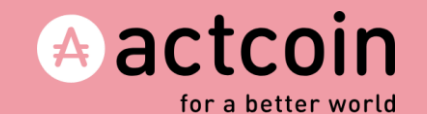

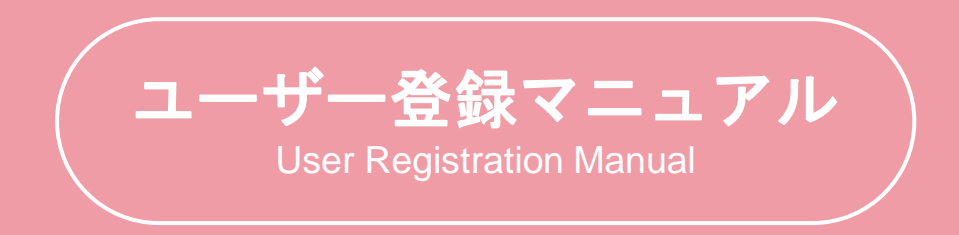

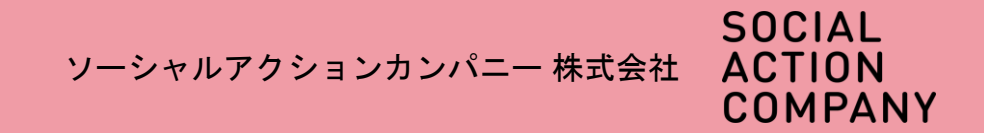

ウェブブラウザで「actcoin」 を検索またはactcoin公式サイ トで「新規登録」をクリック Search for "actcoin" in your web browser or click "New Registration" on the official actcoin website.

#### 表示名 (ニックネーム◎)、 メールアドレス、パスワードを入 力して「次へ」進む ※個人のアドレスを推奨します ※プライバシーポリシーをご確認 下さい

Enter your display name, e-mail address, and password, then click "Next". ※Private address is recommended ※Please check privacy policy

### 電話番号を入力し 認証コードを発行 ※個人の電話番号を推奨し ます

Enter your phone number and Issue verification code ※Private phone number is recommended.

認証コードを入力 Enter the verification code

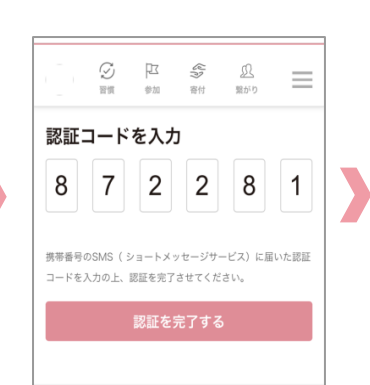

**SOCIAL ACTION COMPANY Inc.** 

· 2018 SOCIAL ACTION COMPANY Inc.

登録が完了し登録のアド レスにメールが届きます Registration is complete and you will receive an email to your registered address.

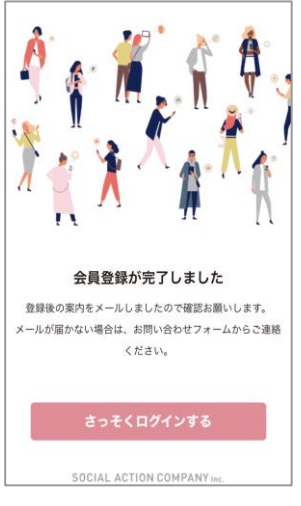

### Aactcoin SIGN IN  $=$ 今すぐactcoinに参加しよう! **Commissed on the** 今すぐダウンロード **@actcoin WEBIE** PC/Androidスマートフォンの方はこちら NEB版で新規登録された後に、アプリでご利用いただくことも可能で 企業・団体の方は専用ページを確認ください。 actcoin

 $\leftarrow$ 新規登録 表示名 · info@actopin.com お名前は正しいフルネームの入力を推奨しています。 ニックネームでも可能です。 Email M info@actonin.com Password **O** WENTIDERLY 「次へ】のボタンを選択する。<br>下記のプライバシーボリシーおよび 利用規約に同じしたものとみなします ● Appleストアでダウンロード

f Facebookで登録

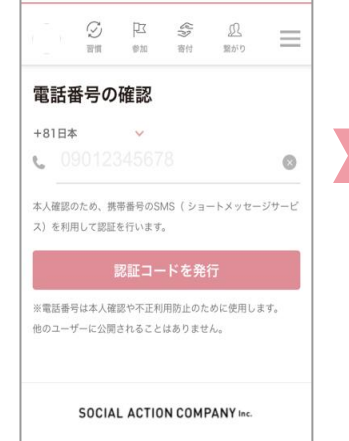

# 2018 SOCIAL ACTION COMPANY Inc.

次のページへ **→**

## **Web**版に登録する **Register for the Web version**

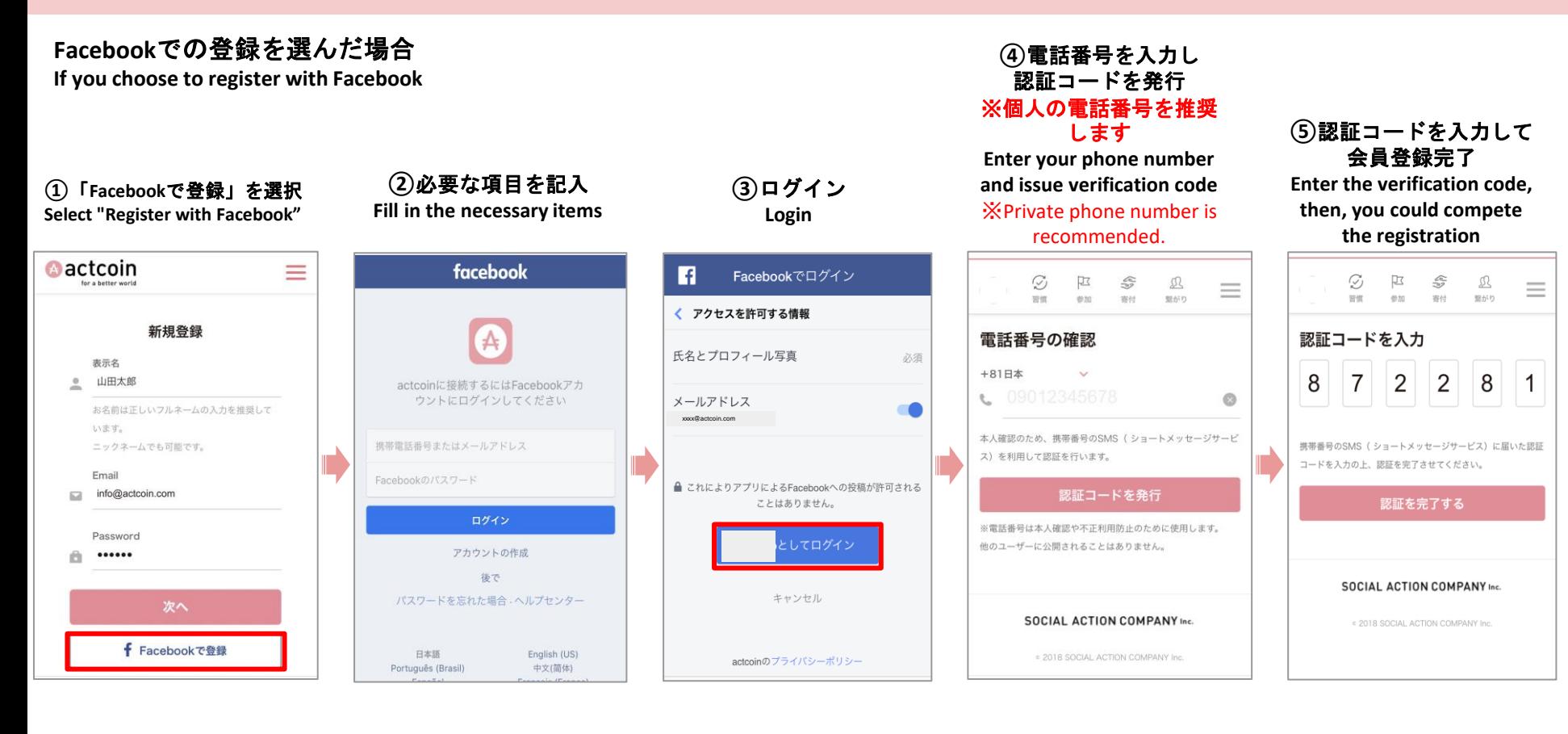

# ログインと基本設定 **Login and Basic Setup**

WEB版でアクトコインと検 索し、サインインを選択 Search for Act Coin in the web version and select Sign In.

登録したアドレスとパスワ ードを入力してログイン Enter your registered address and password to login

右上メニューを選択 Select the upper right menu

プロフィール設定に 進む Proceed to Profile Settings

必須項目を記入する ※組織コードの入力を お願いします! Fill in the required fields **\*Please enter your organization code!**

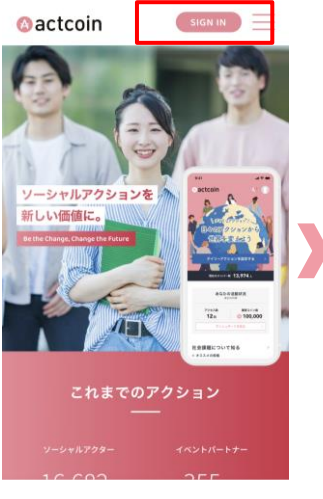

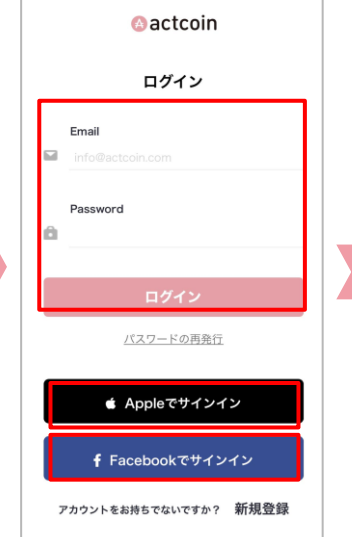

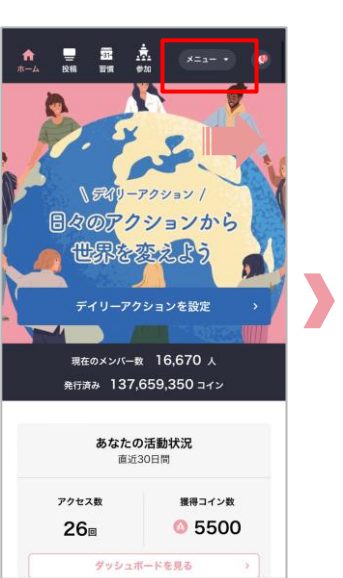

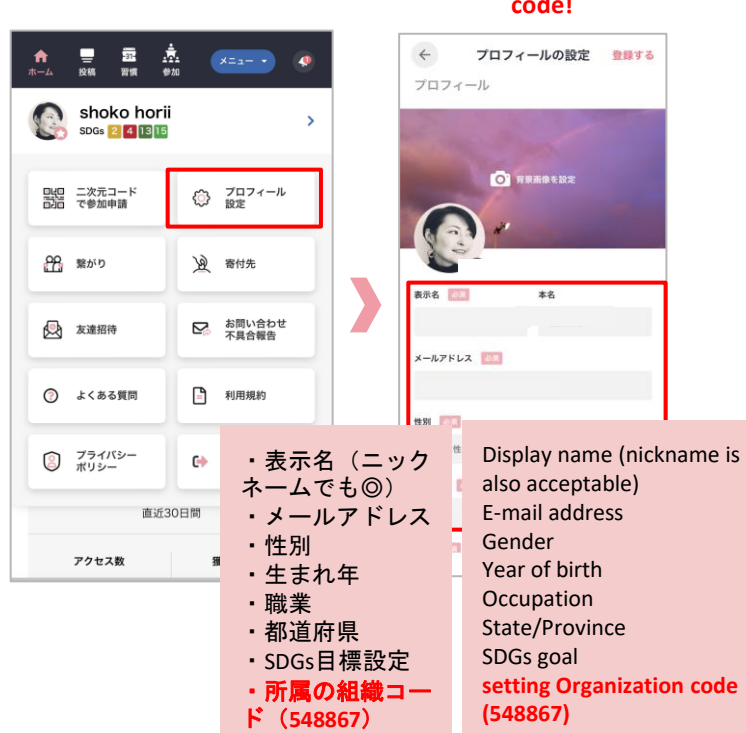

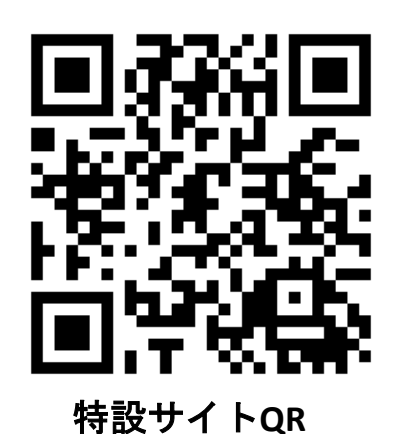

サイトのお気に入り登録や ブックマーク追加をお願いします! We recommend adding the page to your favorites or bookmarks.

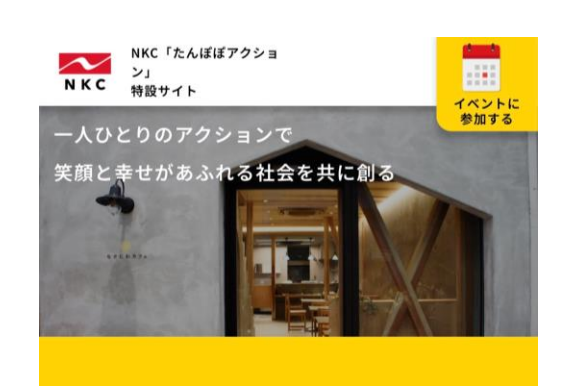

これまでの

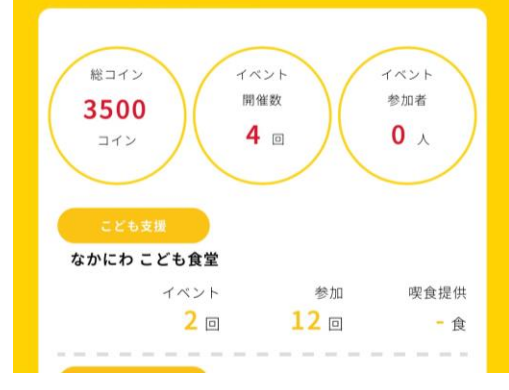

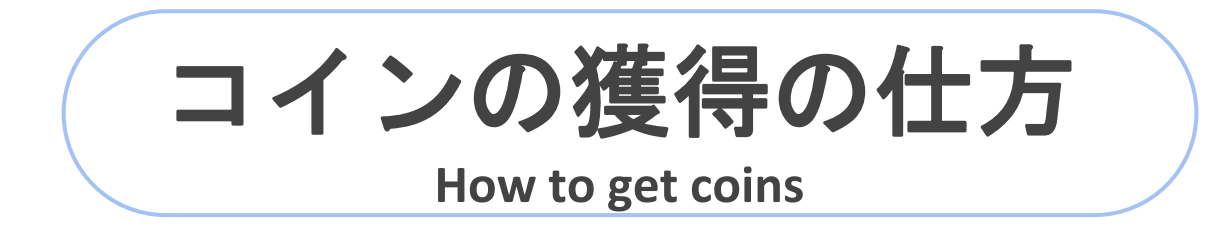

## **NKC**主催イベントに参加

How to participate in the event

### **NKC**主催イベントとは?

所属している拠点を通じた清掃活動や子どもの見守り活動などの 社会貢献活動のことです。

### **What are the events sponsored by NKC?**

These are social contribution activities such as cleanups and activities to watch over children through the bases to which you belong.

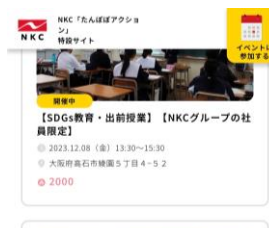

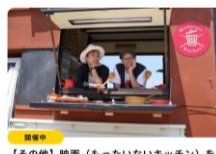

【その他】映画(もったいないキッチン)を 楽しみながら社会課題を知ろう~【NKCグル ープ社員限定】 □ 2023年11月~11月

 $0.3000$ 

るかもしれません。 みなさん、ぜひ映画鑑賞&特別イベントにご参加ください。

#### 参加いただく意義

気軽に楽しみながら社会課題を知ることができます。

### お申し込み方法

下記フォームから申込んでください。 https://docs.google.com/forms/d/1lwiuFFrHH5FCEm8 su0YnEC0 HI2w0I3JwXqzSdxJQH0/edit?pli=1

#### イベントに参加する

ベントの主催者 中西金属工業株式会社 サステナ **NKC** ビリティ戦略部

①開催イベントを選んで お申し込み方法を確認! Select an event, and check how to apply!

②お申込み方法に従って申請完了! ex...参加ボタンクリック、 Googleフォーム回答 Complete the application according to the application procedure! Ex...Click the participation button or answer Google Form

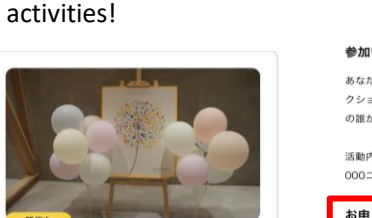

個人アクションシェアとは?

個人アクションシェア How to share your personal action

**What is Personal Actions Share?**

皆さまのプライベートでの社会貢献活動の 申請(共有)をしていただくことです!

To share everyone's private social contribution

【個人アクション】皆さんの活動をシェアし てください!笑顔の輪をひろげましょう! 【NKCグループの社員限定】 ■ 2023年11月~11月

 $0.8000$ 

#### 参加いただく意義

あなたのアクションをシェアすることで、あなたと一緒にア クションする仲間が見つかるかもしれません!さらに、ほか の誰かの背中を押すことができるかもしれません

活動内容・時間に応じてコインが付与されます。(目安: 1 000コイン/1時間)

#### お申し込み方法

下記URLから活動内容を報告しましょう。 https://docs.google.com/forms/d/e/1FAlpQLSegSAdE kRF1TmVMAVFeAUFpb5xtLFQOkvnOwQANXv7w1o-f Ow/viewform

参加する

個人アクションを選んで、イベントに参 加ボタンをクリック&Googleフォームに ご解答下さい! Click on "個人アクション" . Please use the Google form at the bottom of the screen to share!